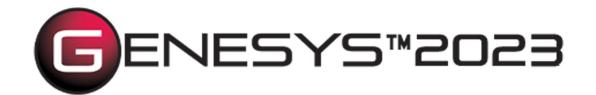

Copyright © 1998-2023 Zuken Vitech Inc. All rights reserved.

No part of this document may be reproduced in any form, including, but not limited to, photocopying, language translation, or storage in a data retrieval system, without Vitech's prior written consent.

#### Restricted Rights Legend

Use, duplication, or disclosure by the U.S. Government is subject to restrictions as set forth in the applicable GENESYS End-User License Agreement and in subparagraph (c)(1)(ii) of the Rights in Technical Data and Computer Software clause at DFARS 252.277-7013 or subparagraphs (c)(1) and (2) of the Commercial Computer Software - Restricted Rights at 48 CFR 52.227-19, as applicable, or their equivalents, as may be amended from time to time.

#### Zuken Vitech Inc.

2270 Kraft Drive, Suite 1600 Blacksburg, Virginia 24060 540.951.3322 | FAX: 540.951.8222

Customer Support: <a href="mailto:support@vitechcorp.com">support@vitechcorp.com</a>
<a href="mailto:www.vitechcorp.com">www.vitechcorp.com</a>

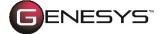

is a trademark of Zuken Vitech Inc. and refers to all products in the GENESYS software product family.

Other product names mentioned herein are used for identification purposes only and may be trademarks of their respective companies.

Publication Date: June 2023

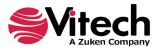

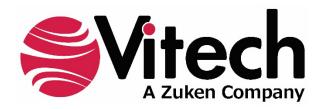

# **CUSTOMER RESOURCE OPTIONS**

Supporting users throughout their entire journey of learning model-based systems engineering (MBSE) is central to Vitech's mission. For users looking for additional resources outside of this document, please refer to the links below. Alternatively, all links may be found at <a href="https://www.vitechcorp.com/online-resources/">www.vitechcorp.com/online-resources/</a>.

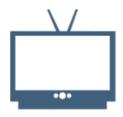

# Webinars

Immense, on-demand library of webinar recordings, including systems engineering industry and tool-specific content.

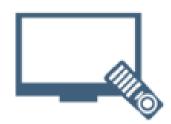

#### **Screencasts**

Short videos to guide users through installation and usage of GENESYS.

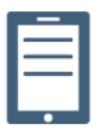

# A Primer for Model-Based Systems Engineering

Our free eBook and our most popular resource for new and experienced practitioners alike.

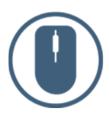

# **Help Files**

Searchable online access to GENESYS help files.

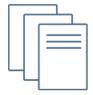

# **Technical Papers**

Library of technical and white papers for download, authored by Vitech systems engineers.

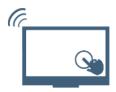

#### **Technical Support**

Frequently Asked Questions (FAQ), support-ticket web form, and information regarding email, phone, and chat support options.

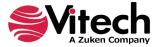

THIS PAGE INTENTIONALLY BLANK

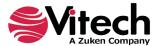

#### 1. PURPOSE

The Standard Compliance Schema extension was developed to provide an alternative way for tracing system-level requirements to industry standards. In many system design efforts the design team is tasked with providing a system to meet overlapping standards from different governing organizations. In this situation, the design team may want to write one system-level **Requirement** and provide traceability from the **Requirement** to more than one standard in different standard documents. For example, the system design may have to meet both a federal standard and a specific state standard, or the system may be developed to meet both a U.S. Government standard as well as a European standard. In either case the design should show traceability to both of the standards.

The Standard Compliance Schema extends the project schema by providing a new class entitled "Standard." The Standard class is provided to capture individual standard statements, directly from the standard document. A **Document** entity should be created for each standard document used in the design. Individual Standard entities should be created for the individual standard statements that are included in the system design (the document parser feature can be used to facilitate creation of the standard entities). The individual standard entities are "documented by" the **Document**.

**Requirement** entities may be created and traced back to the standard using the "compliance with" relationship. A **Requirement** may show compliance with more than one **Standard** in the model.

The user can show traceability by customizing hierarchy diagrams or table exports from either the Standard **Document** entity or from the **Requirement** entity.

#### 2. DETAILS OF SCHEMA EXTENSION

### List of Schema Changes from Base Schema

- Added New relation pairs:
  - compliance with / satisfied by Compliance with identifies the Industry or Process Standard which the entity satisfies
    - Standard satisfied by Program Activity, Requirement, RequirementGroup
    - ProgramActivity, Requirement, RequirementGroup compliance with Standard
  - clarified by / clarifies Clarified by designates lower level standards for this entity.
    - Standard clarified by Standard
    - Standard clarifies Standard
  - Added New class:
    - **Standard** 
      - Attributes:
        - Section Number
        - Standard Applicability
        - Standard Rationale
        - Relations:
          - augmented by with target class ExternalFile, Text
          - categorized by with target class Category
          - clarified by with target class Standard
          - · clarifies with target class Standard
          - documented by with target class **Document**
          - packaged by with target class Package
          - <u>satisfied by</u> with target class ProgramActivity, Requirement, RequirementGroup

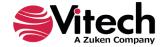

- Class changes:
  - Category
    - Added target class Standard to categorizes relationship
  - Document
    - Added target class Standard to <u>documents</u> relationship
  - ExternalFile
    - Added target class Standard to <u>augments</u> relationship
  - Package
    - Added target class Standard to packages relationship
  - ProgramActivity
    - Added <u>compliance with</u> relation with target class **Standard**
  - Requirement
    - Added compliance with relation with target class Standard
  - RequirementGroup
    - Added <u>compliance with</u> relation with target class **Standard**
  - Text
    - Added target class Standard to <u>augments</u> relationship

# 3. INSTRUCTION FOR USE

In order to use this extension a project administrator will have to import the GNSX file containing the schema extension into the existing project.

- 1. From GENESYS, select File Menu >> Import.
- 2. Use the file browser to select ...\GENESYS 2023 Edition\Extensions\ StandardComplianceSchema.gnsx and click Open.
- 3. In the import wizard, you will see the Project "Standard Compliance Schema" in the Project listing. Select "Next" to continue to Step 2.
- 4. Select the second radio button, that says "Import into Project:", and then select your project from the drop-down list. Select "Next" to continue to Step 3.
- 5. Review the screen to ensure that you have selected to import "Standard Compliance Schema" into your project. Select "Import" to start the import process.

Once the import completes click OK and the schema extension is ready to be used. Once you have imported the extension once you will not need to import it again. Simply export your database using the default export option and the schema and data are contained within one GNSX file.

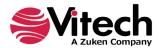

THIS PAGE INTENTIONALLY BLANK

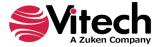

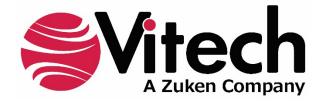